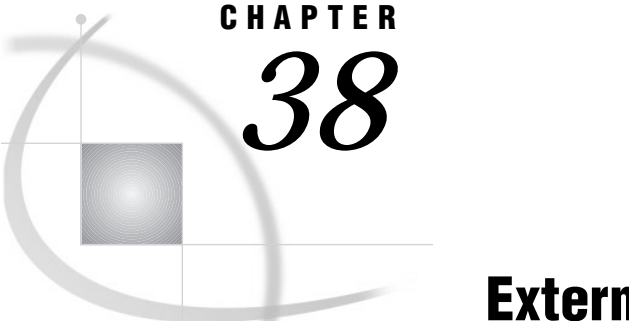

# External Files

*Definition* **525** *Referencing External Files Directly* **526** *Referencing External Files Indirectly* **526** *Referencing Many Files Efficiently* **527** *Referencing External Files with Other Access Methods* **528** *Working with External Files* **529** *Reading External Files* **529** *Writing to External Files* **529** *Processing External Files* **530**

## **Definition**

#### *external files*

are files that are managed and maintained by your operating system, not by SAS. They contain data or text or are files in which you want to store data or text. They can also be SAS catalogs or output devices. Every SAS job creates at least one external file, the SAS log. Most SAS jobs create external files in the form of procedure output or output created by a DATA step.

External files used in a SAS session can store input for your SAS job as:

- $\Box$  records of raw data that you want to use as input to a DATA step
- $\Box$  SAS programming statements that you want to submit to the system for execution.

External files can also store output from your SAS job as:

- $\Box$  a SAS log (a record of your SAS job)
- $\Box$  a report written by a DATA step.
- $\Box$  procedure output created by SAS procedures, including regular list output, and, beginning in Version 7, HTML and PostScript output from the Output Delivery System (ODS).

The PRINTTO procedure also enables you to direct procedure output to an external file. For more information, see *SAS Procedures Guide*. See Chapter 16, "SAS Output," on page 197 for more information about ODS.

*Note:* Database management system (DBMS) files are a special category of files that can be read with SAS/ACCESS software. For more information on DBMS files, see Chapter 33, "Accessing Data in a DBMS," on page 487 and the SAS/ACCESS documentation for your DBMS.  $\triangle$ 

*Operating Environment Information:* Using external files with your SAS jobs entails significant operating-environment-specific information. Refer to the SAS documentation for your operating environment for more information.  $\Delta$ 

### Referencing External Files Directly

To reference a file directly in a SAS statement or command, specify in quotation marks its physical name, which is the name by which the operating environment recognizes it, as shown in the following table:

| <b>External File</b><br>Task                                                                                | Tool            | Example                                                                                                    |
|----------------------------------------------------------------------------------------------------|-----------------|----------------------------------------------------------------------------------------------------|
| Specify the<br>file that<br>contains<br>input data.                                                         | <b>INFILE</b>   | data weight;<br>infile 'input-file';<br>input idno \$ week1 week16;<br>loss=week1-week16;                                                                                                    |
| Identify the<br>file that the<br><b>PUT</b><br>statement<br>writes to.                                      | <b>FILE</b>     | file 'output-file';<br>if loss ge 5 and loss le 9 then<br>put idno loss 'AWARD STATUS=3';<br>else if loss ge 10 and loss le 14 then<br>put idno loss 'AWARD STATUS=2';<br>else if loss ge 15 then<br>put idno loss 'AWARD STATUS=1';<br>run; |
| <b>Bring</b><br>statements or<br>raw data<br>from another<br>file into your<br>SAS job and<br>execute them. | <b>%INCLUDE</b> | <i><i><b>*include 'source-file';</b></i></i>                                                                                                    |

**Table 38.1** Referencing External Files Directly

### Referencing External Files Indirectly

If you want to reference a file in only one place in a program so that you can easily change it for another job or a later run, you can reference a filename indirectly. Use a FILENAME statement, the FILENAME function, or an appropriate operating system command to assign a *fileref* or nickname, to a file.\* Note that you can assign a fileref to a SAS catalog that is an external file, or to an output device, as shown in the following table.

<sup>\*</sup> In some operating environments, you can also use the command '&' to assign a fileref.

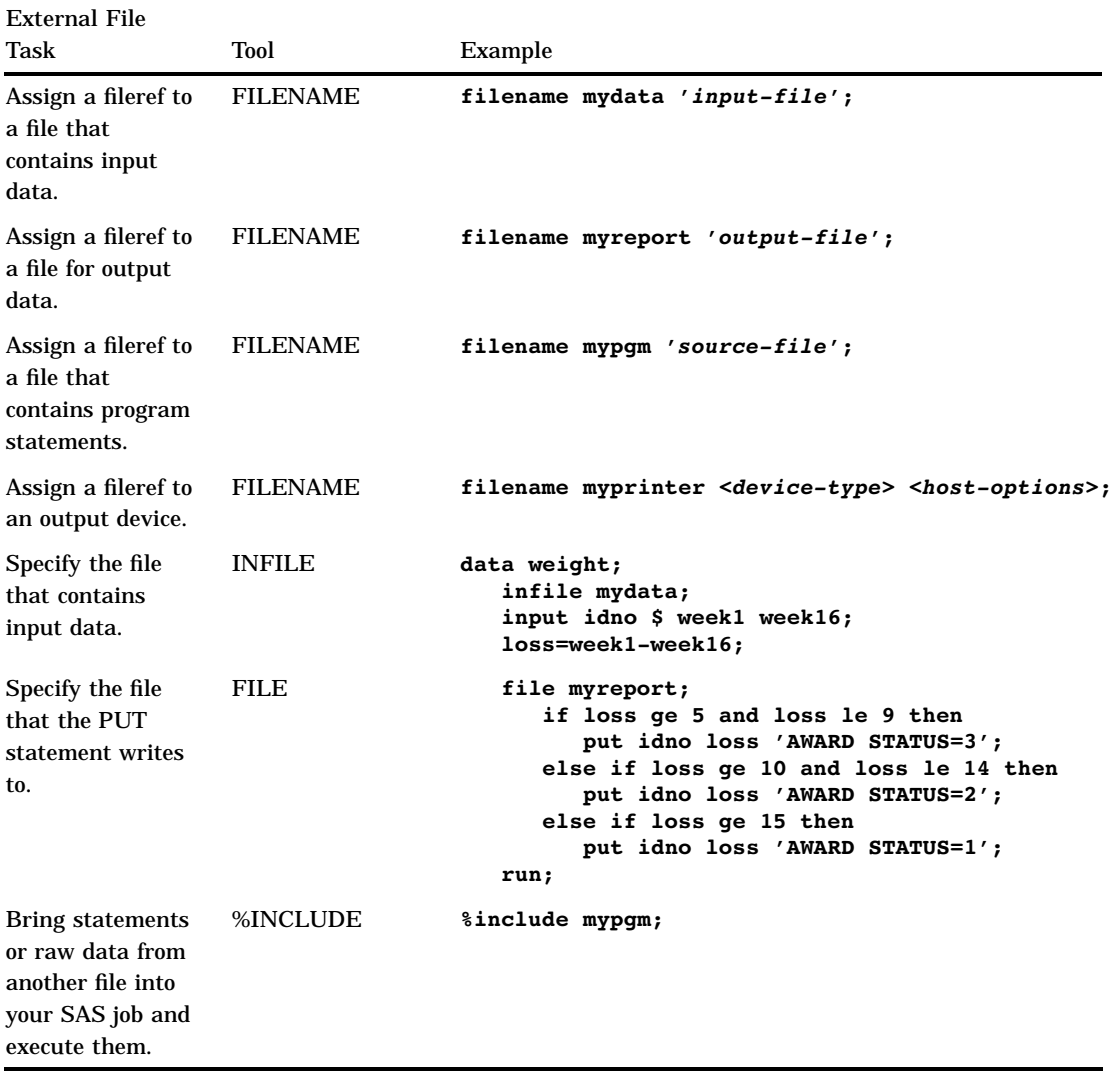

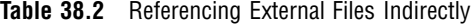

## Referencing Many Files Efficiently

When you use many files from a single aggregate storage location, such as a directory or partitioned data set (PDS or MACLIB), you can use a single fileref, followed by a filename enclosed in parentheses, to access the individual files. This saves time by eliminating the need to type a long file storage location name repeatedly. It also makes changing the program easier later if you change the file storage location. The following table shows an example of assigning a fileref to an aggregate storage location:

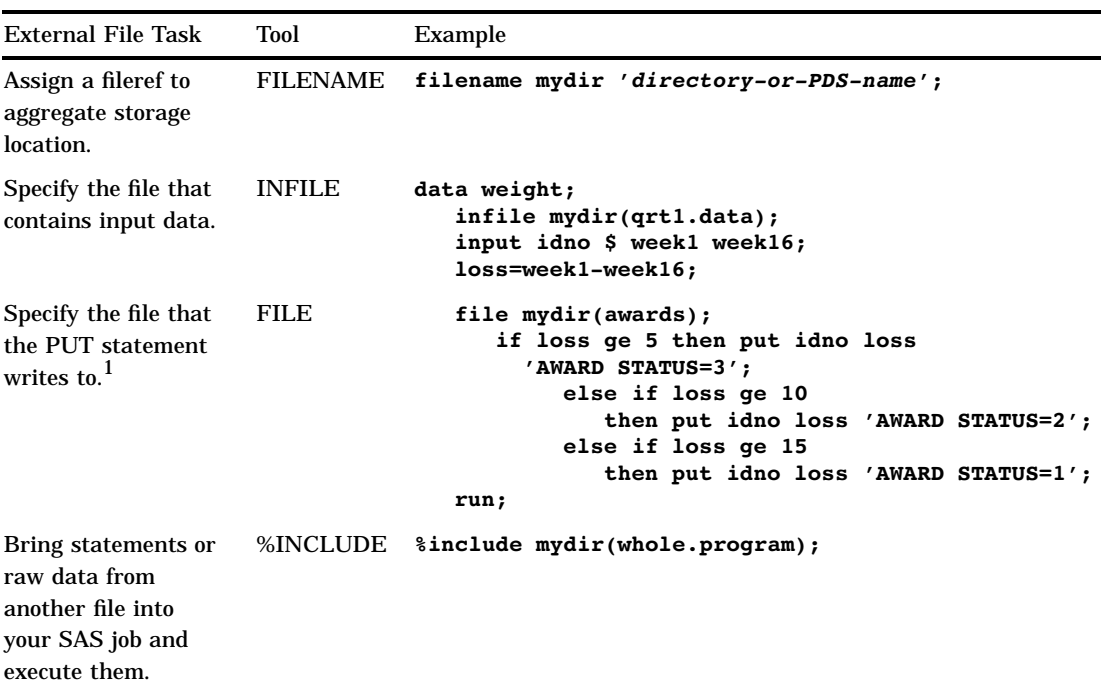

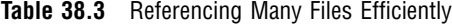

1 SAS creates a file that is named with the appropriate extension for your operating environment.

*Operating Environment Information:* The CMS operating environment does not allow write access to an aggregate MACLIB.  $\triangle$ 

## Referencing External Files with Other Access Methods

You can assign filerefs to external files that you access with the following FILENAME access methods:

- CATALOG
- FTP
- **D** TCP/IP SOCKET
- URL.

Examples of how to use each method are shown in the following table:

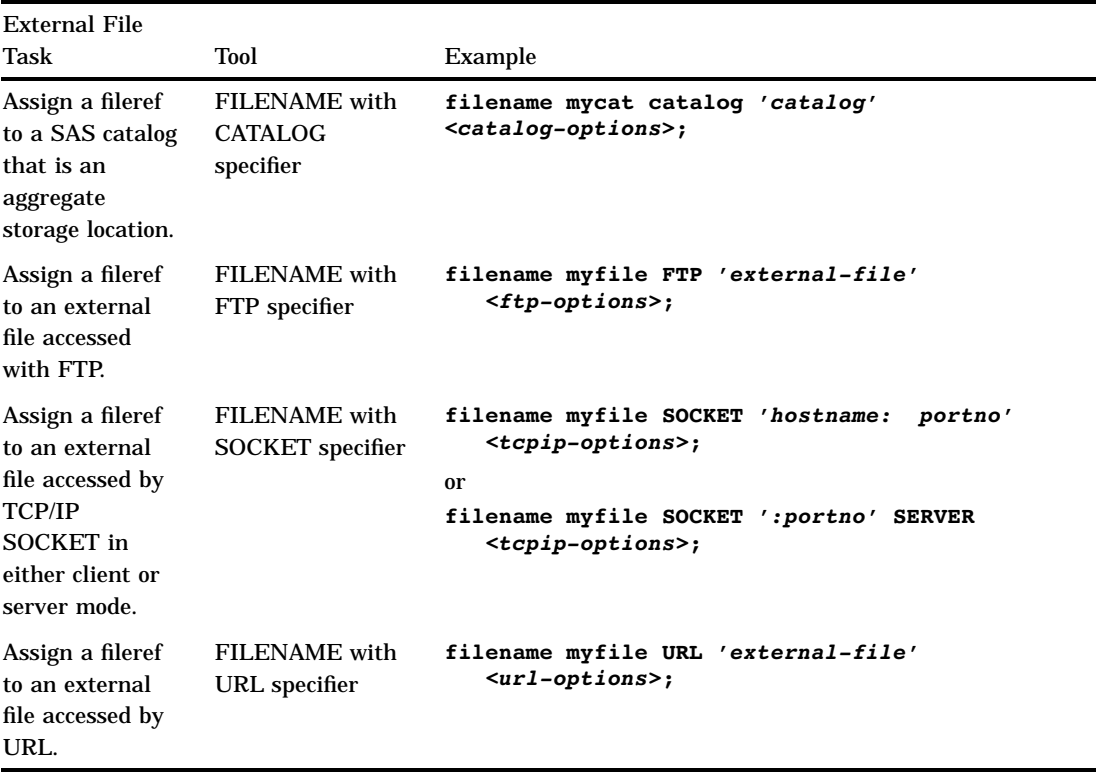

**Table 38.4** Referencing External Files with Other Access Methods

See *SAS Language Reference: Dictionary* for detailed information about each of these statements.

### Working with External Files

#### Reading External Files

The primary reason for reading an external file in a SAS job is to create a SAS data set from raw data. This topic is covered in Chapter 22, "Reading Raw Data," on page 285.

#### Writing to External Files

You can write to an external file by using:

- a SAS DATA step
- $\Box$  the External File Interface (EFI)
- $\Box$  the Export Wizard.

When you use a DATA step to write a customized report, you write it to an external file. In its simplest form, a DATA step that writes a report looks like this:

data \_null\_; set budget;

```
file 'your-file-name';
   put variables-and-text;
run;
```
For examples of writing reports with a DATA step, see Chapter 22, "Reading Raw Data," on page 285.

If your operating environment supports a graphical user interface, you can use the EFI or the Export Wizard to write to an external file. The EFI is a point-and-click graphical interface that you can use to read and write data that is not in SAS software's internal format. By using the EFI, you can read data from a SAS data set and write it to an external file, and you can read data from an external file and write it to a SAS data set. See the SAS online Help for more information on the EFI.

The Export Wizard guides you through the steps to read data from a SAS data set and write it to an external file. As a wizard, it is a series of windows that present simple choices to guide you through the process. See the SAS online Help for more information on the wizard.

#### Processing External Files

When reading data from or to a file, you can also use a DATA step to:

- $\Box$  copy only parts of each record to another file
- $\Box$  copy a file and add fields to each record
- $\Box$  process multiple files in the same way in a single DATA step
- $\Box$  create a subset of a file
- $\Box$  update an external file in place
- $\Box$  write data to a file that can be read in different computer environments
- $\Box$  correct errors in a file at the bit level.

For examples of using a DATA step to process external files, see Chapter 22, "Reading Raw Data," on page 285.

# Your Turn

If you have comments or suggestions about *SAS Language Reference: Concepts Version 8*, please send them to us on a photocopy of this page or send us electronic mail. For comments about this book, please return the photocopy to

SAS Institute Publications Division SAS Campus Drive Cary, NC 27513

*email:* yourturn@sas.com For suggestions about the software, please return the photocopy to SAS Institute Technical Support Division SAS Campus Drive Cary, NC 27513

*email:* suggest@sas.com

The correct bibliographic citation for this manual is as follows: SAS Institute Inc., *SAS Language Reference: Concepts*, Cary, NC: SAS Institute Inc., 1999. 554 pages.

#### **SAS Language Reference: Concepts**

Copyright © 1999 SAS Institute Inc., Cary, NC, USA.

ISBN 1–58025–441–1

All rights reserved. Printed in the United States of America. No part of this publication may be reproduced, stored in a retrieval system, or transmitted, by any form or by any means, electronic, mechanical, photocopying, or otherwise, without the prior written permission of the publisher, SAS Institute, Inc.

**U.S. Government Restricted Rights Notice.** Use, duplication, or disclosure of the software by the government is subject to restrictions as set forth in FAR 52.227–19 Commercial Computer Software-Restricted Rights (June 1987).

SAS Institute Inc., SAS Campus Drive, Cary, North Carolina 27513.

1st printing, November 1999

SAS® and all other SAS Institute Inc. product or service names are registered trademarks or trademarks of SAS Institute Inc. in the USA and other countries.® indicates USA registration.

IBM, ACF/VTAM, AIX, APPN, MVS/ESA, OS/2, OS/390, VM/ESA, and VTAM are registered trademarks or trademarks of International Business Machines Corporation. ® indicates USA registration.

Other brand and product names are registered trademarks or trademarks of their respective companies.

The Institute is a private company devoted to the support and further development of its software and related services.